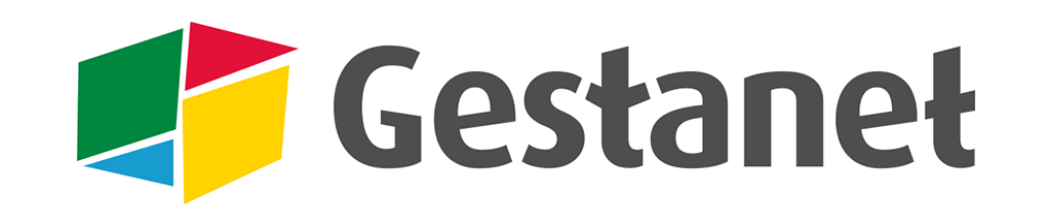

## **LE RENOUVELLEMENT**

Pour renouveler votre adhésion au Mouvement Rural et les adhérents de la saison précédente voici la procédure en 3 étapes :

## **Étape 1** : L'adhésion au Mouvement et la demande de droits

- Aller dans **VOTRE STRUCTURE >** Demande d'adhésion / cartes
- Choisir la saison : 2014-2015 (si renouvellement avant le 1<sup>er</sup> septembre)
- Renseigner la demande / valider

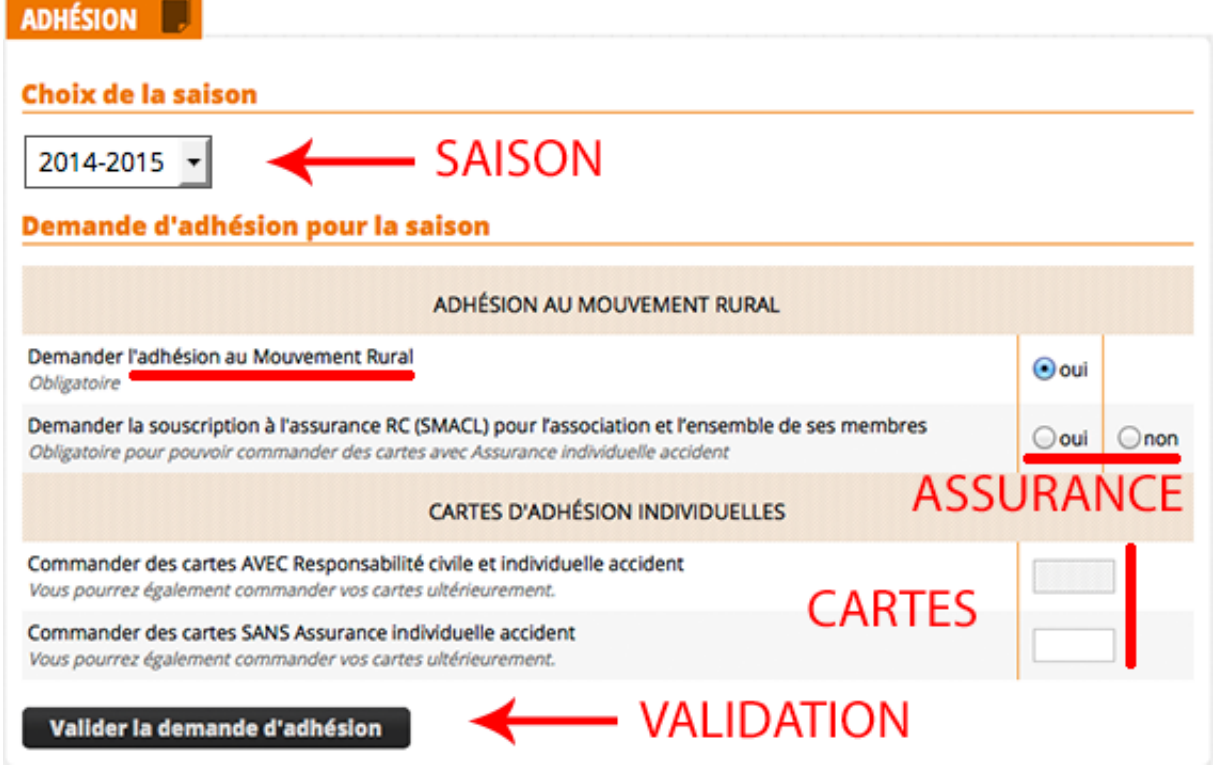

**NB** : vous pouvez commander des cartes « AVEC Responsabilité civile et individuelle accident » (cartes IA) uniquement si vous avez demandé la « souscription à l'assurance RC (SMACL) pour l'association et l'ensemble de ses membres ».

## **Étape 2 :** Le règlement de l'adhésion, la validation

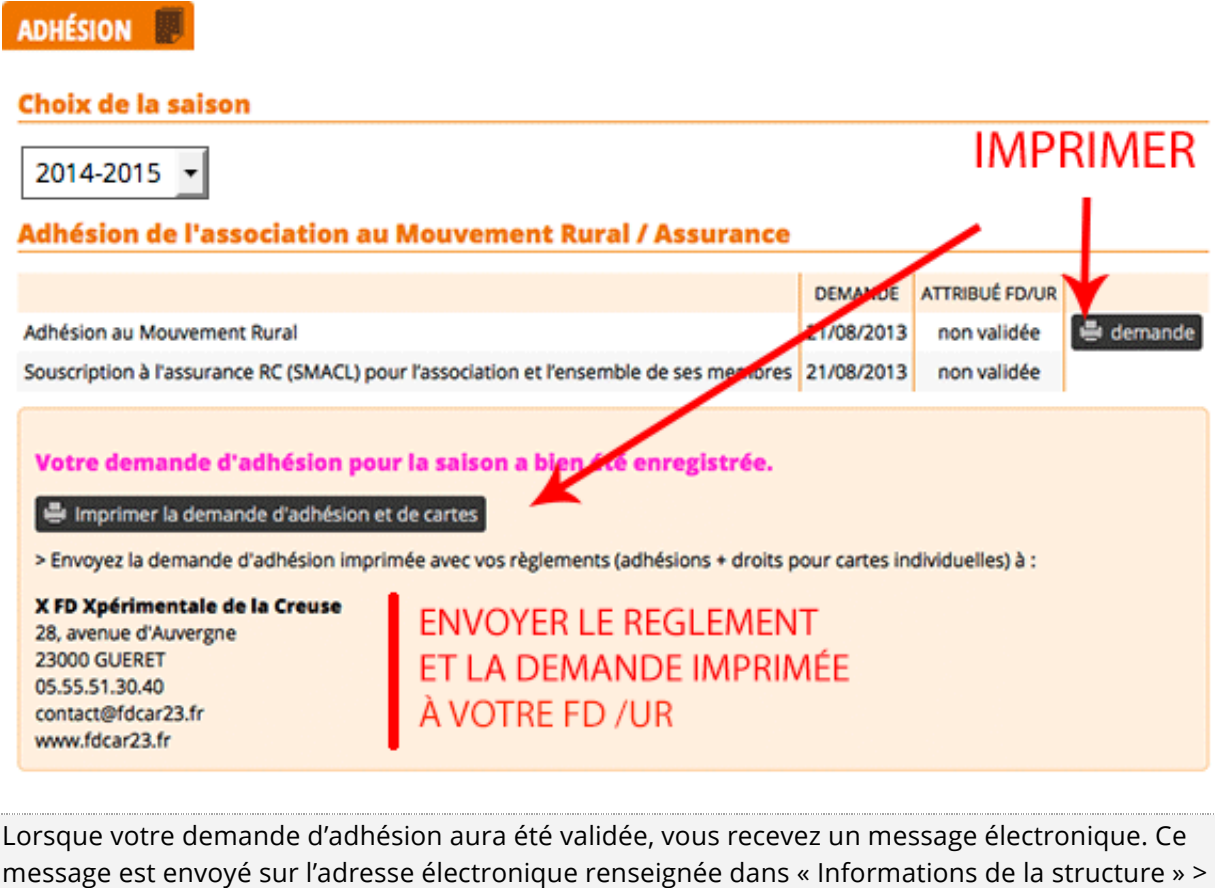

« Échanges foyer < > FD/UR » ou par défaut sur celle de la structure, du contact ou du/de la président(e). 

## **Étape 3 :** Le renouvellement des adhérents de la saison précédente

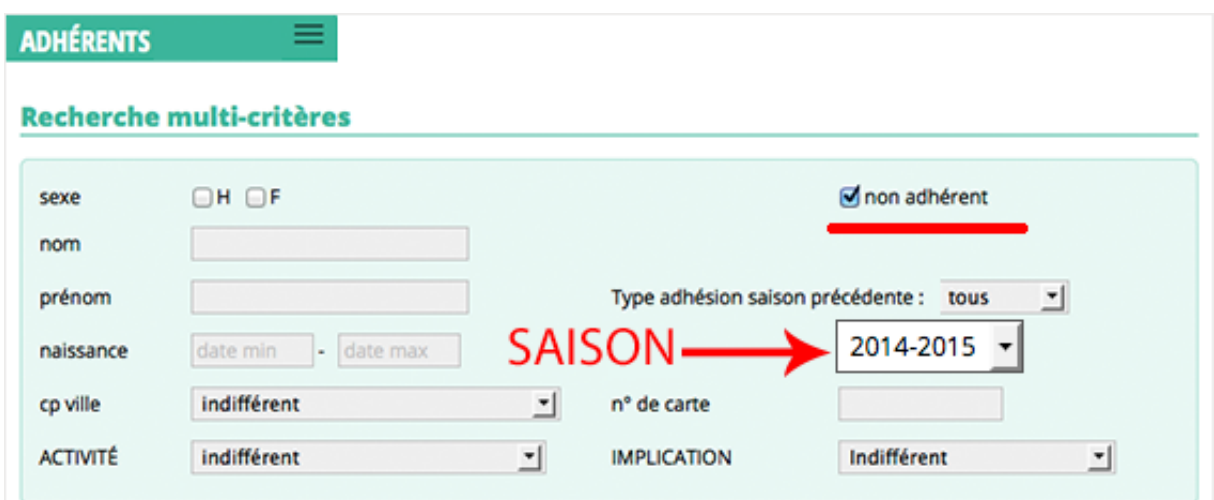

Une fois votre demande d'adhésion validée, allez dans **VOS ADHÉRENTS >** Renouvellement

Vous pouvez filtrer votre liste :

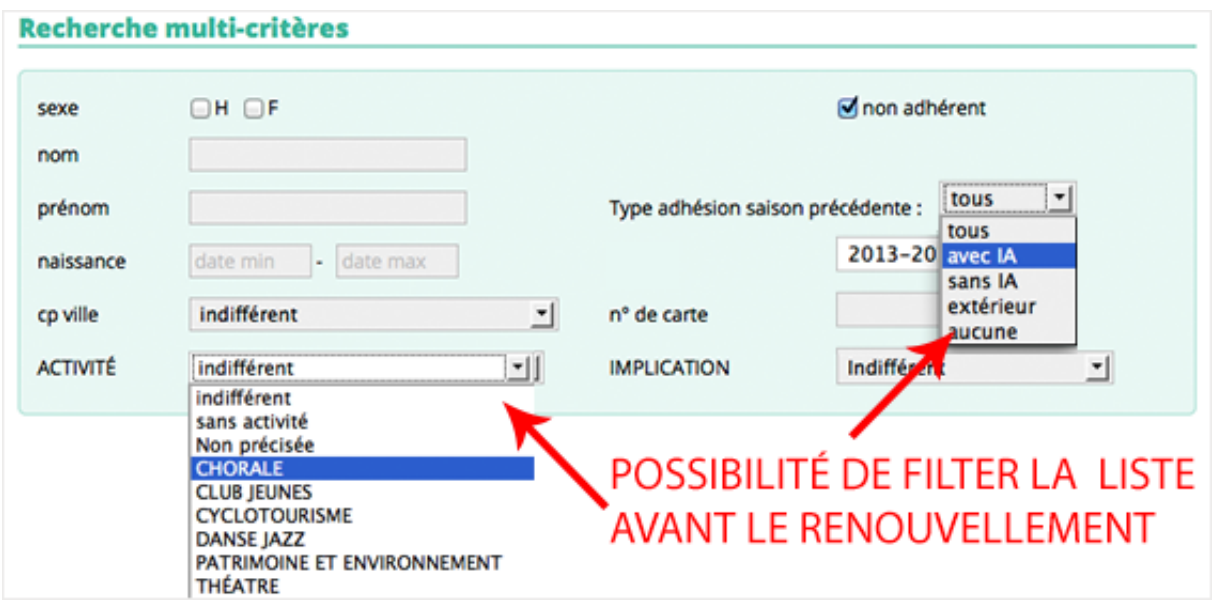

- Sélectionnez des adhérents (vous pouvez aussi cliquer sur « tous » en bas et décocher ceux qui ne renouvellent pas)
- Allez dans le menu des actions en bas de la liste et choisissez "Renouveler l'adhésion"
- Cliquez sur "OK". Un pop-up vous demandera quel type d'adhésion vous souhaitez pour la sélection (avec ou sans IA)

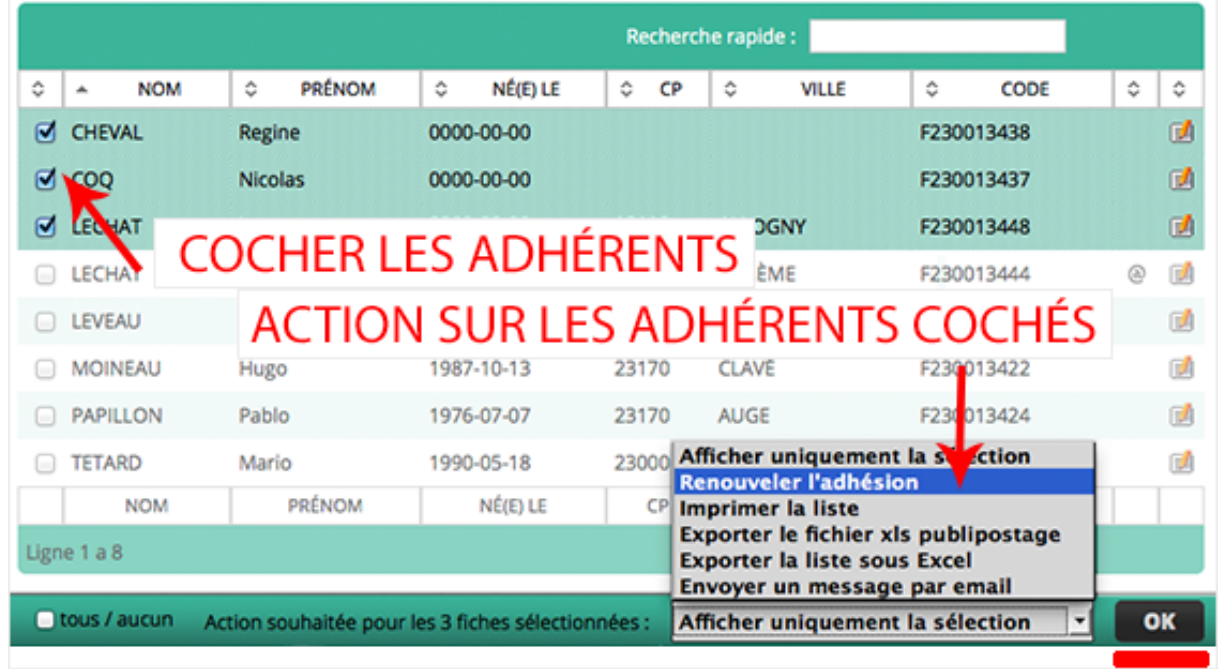

**A noter** : au cas où vous avez des adhérents AVEC IA et SANS IA, l'opération de renouvellement doit être faite en 2 fois.<br>
Suite de la production de la production de la production de la production de la production de la production d Vous pouvez aussi passer de fiche en fiche pour renouveler l'adhésion, contrôler les coordonnées, cocher les activités et l'implication (par défaut Gestanet a dupliqué toutes les informations). Si vous allez sur la fiche du premier, utilisez le menu du bas pour passer de l'un à l'autre. Vous n'avez que ceux qui faisaient partie de votre sélection.

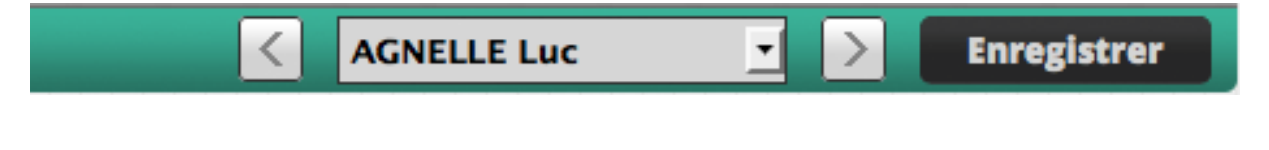

La création de **nouveaux adhérents** doit se faire dans un second temps, cela permet de détecter les « faux nouveaux » qui en fait sont déjà saisis.

Ces opérations sont facilitées si sur la fiche d'inscription, il est demandé : "Etiez-vous adhérent l'année dernière ? ".

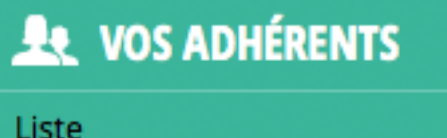

Renouvellement

**Fiche LECHAT Raoul** 

Ajouter

**A noter** : pour supprimer un adhérent de la saison en cours il faut contacter votre FD / UR.